# **EPOS**

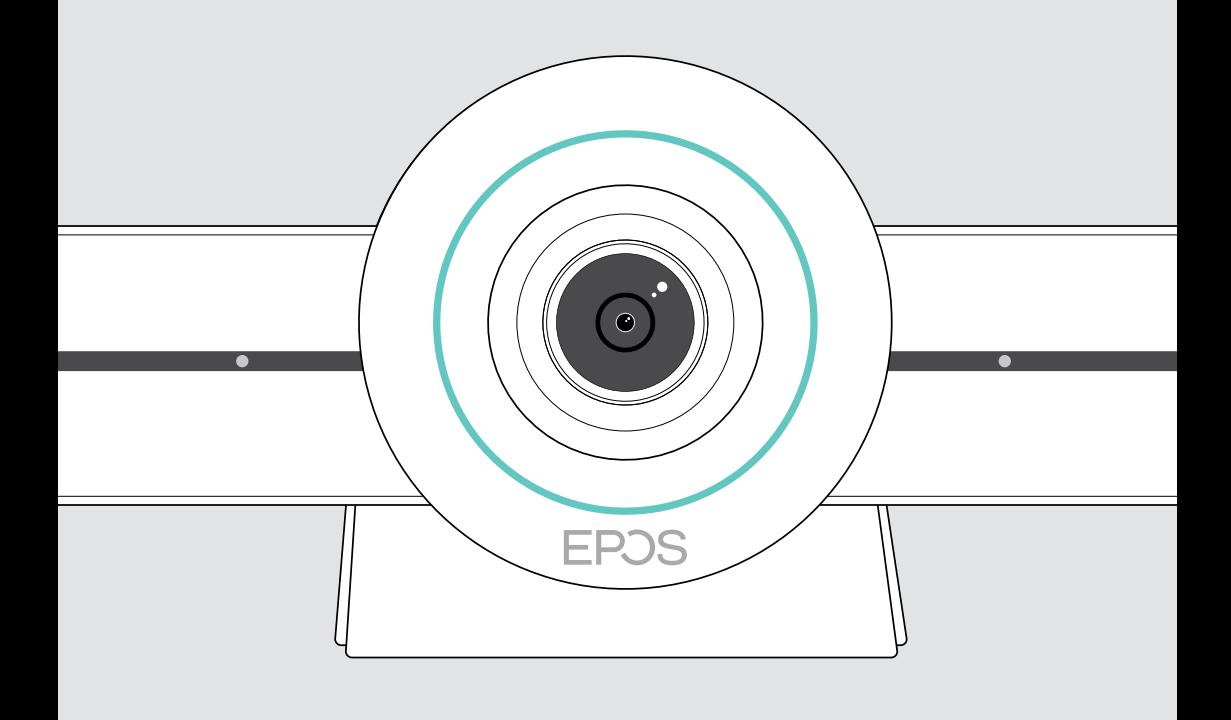

# EXPAND VISION 3T

Listwa współpracy wideo dla Microsoft® Teams

Instrukcja obsługi

## Spis treści

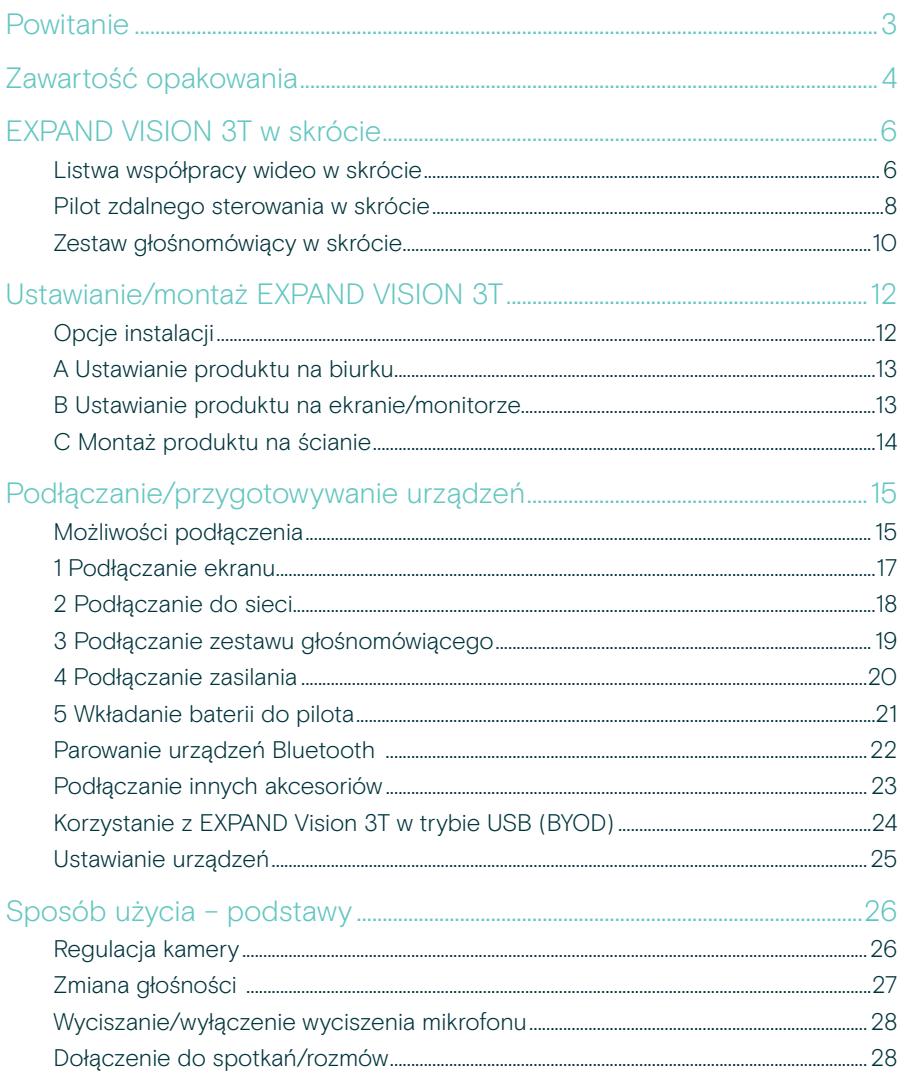

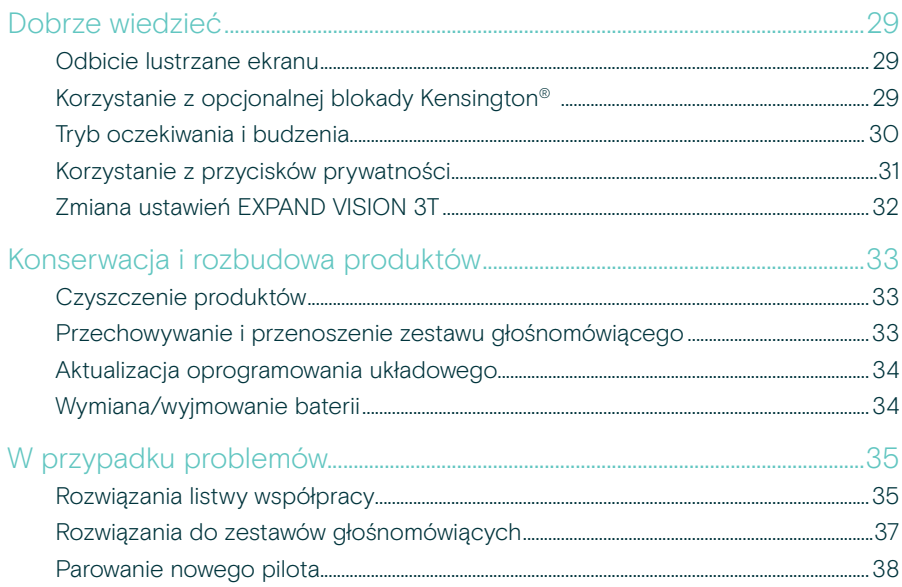

## <span id="page-3-0"></span>Powitanie

#### Współpraca wideo. W nowym wydaniu.

Kompleksowe rozwiązanie do współpracy wideo dla nowoczesnych inteligentnych biur. Dołącz do spotkania już za jednym dotknięciem i ciesz się pełnym doświadczeniem Microsoft Teams.

#### Zapanuj nad sala konferencyjna

W zestawie kamera szerokokątna 4K z czujnikiem Sony®, udoskonaloną funkcją PTZ i doskonałym dźwiękiem EPOS EXPAND SP 30T

#### Certyfikowana przez Microsoft Teams

Zanurz się w Microsoft Teams, korzystając ze wszystkich znanych funkcji. W pełni zintegrowany pakiet.

### Kluczowe zalety i funkcje

Łatwa konfiguracja Łatwa konserwacja Inteligentne rozwiązanie z automatycznymi aktualizacjami oprogramowania, zdalnym zarządzaniem urządzeniem i udostepnianiem zasobów. Po prostu podłącz i korzystaj.

Dołączanie do spotkania za jednym dotknięciem Rozwiązanie wszystko w jednym jest gotowe zawsze, gdy Ty jesteś. Nie jest wymagany komputer. Wystarczy jedno dotknięcie, aby dołączyć.

Wrażenia jak na miejscu Dzięki inteligentnemu kadrowaniu obrazu, śledzeniu głosu i redukcji szumów możesz cieszyć się naturalnym doświadczeniem na spotkaniach. Zasilanie EPOS AI™.

§ Aby uzyskać instrukcje w zakresie bezpieczeństwa, zapoznaj się z wytycznymi dotyczącymi bezpieczeństwa.

Specyfikacja znajduje się w arkuszu informacyjnym dostępnym na stronie eposaudio.com

#### Znaki towarowe

Znak słowny i logo Bluetooth® są zastrzeżonymi znakami towarowymi firmy Bluetooth SIG, Inc., a wszelkie wykorzystanie tych znaków przez firmę DSEA A/S podlega licencji.

N-Mark jest znakiem towarowym lub zarejestrowanym znakiem towarowym firmy NFC Forum, Inc. w Stanach Zjednoczonych i w innych krajach.

USB Type-C® i USB-C® są znakami towarowymi firmy USB Implementers Forum.

Kensington to zastrzeżony znak towarowy ACCO Brands. Kensington The Professionals' Choice jest znakiem towarowym firmy ACCO Brands.

Wszystkie pozostałe znaki handlowe są własnością ich właścicieli.

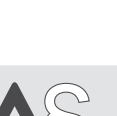

## <span id="page-4-0"></span>Zawartość opakowania

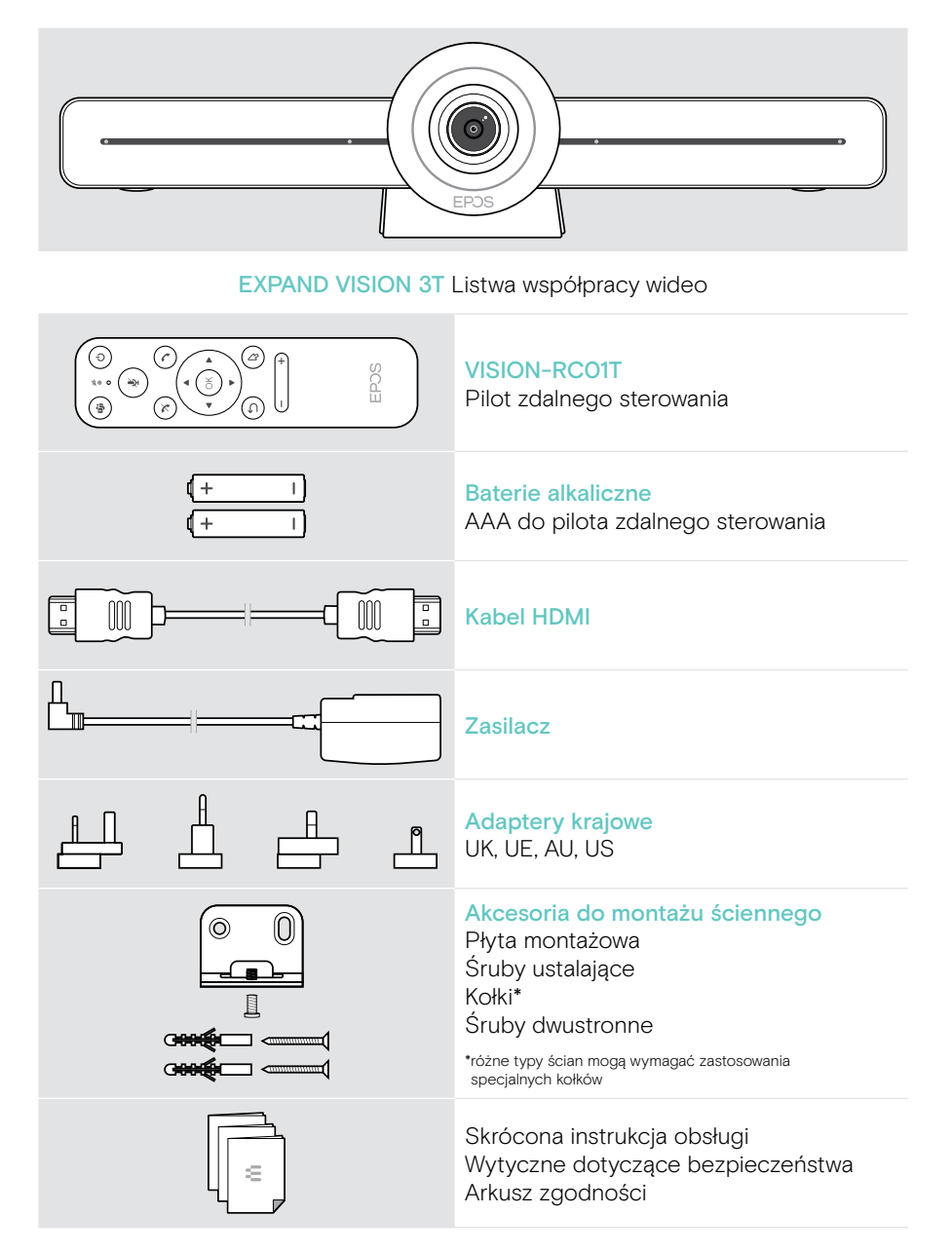

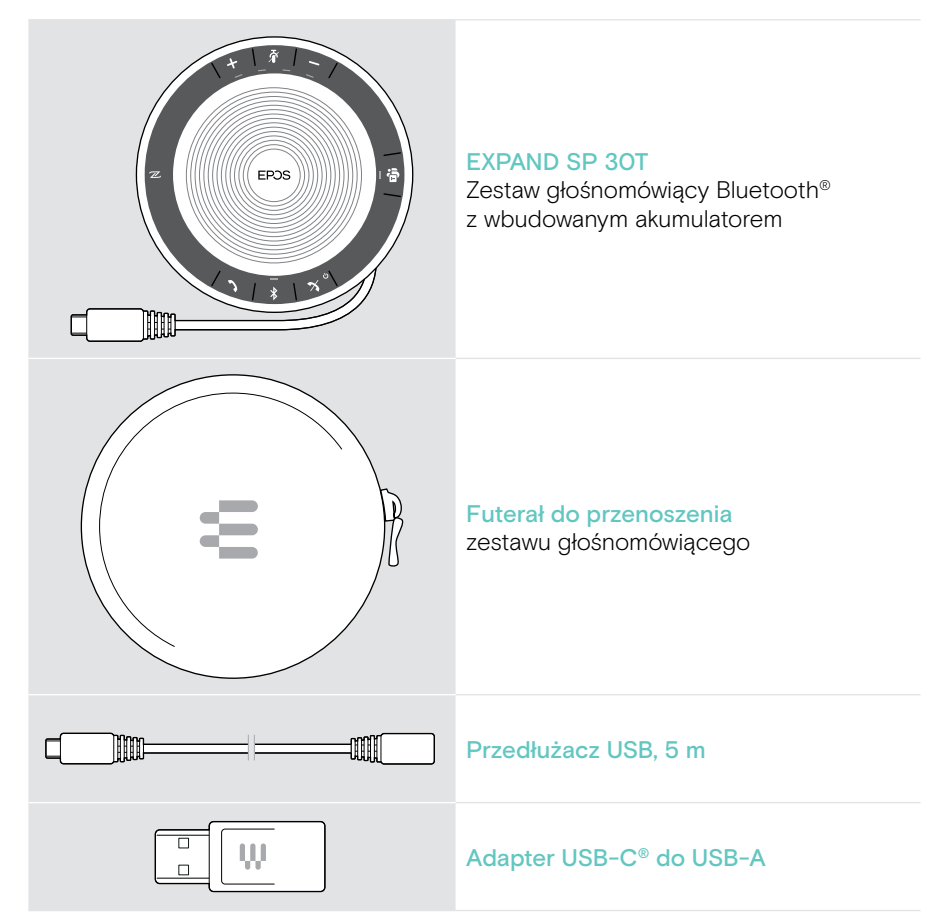

W tej instrukcji obsługi objaśniono tylko główne funkcje EXPAND SP 30T i skupiono się na podłączaniu listwy współpracy.

Więcej informacji na temat połączeń i funkcji znajduje się w pełnej instrukcji obsługi EXPAND SP 30T na stronie produktu pod adresem eposaudio.com.

## <span id="page-6-0"></span>EXPAND VISION 3T w skrócie

### Listwa współpracy wideo w skrócie

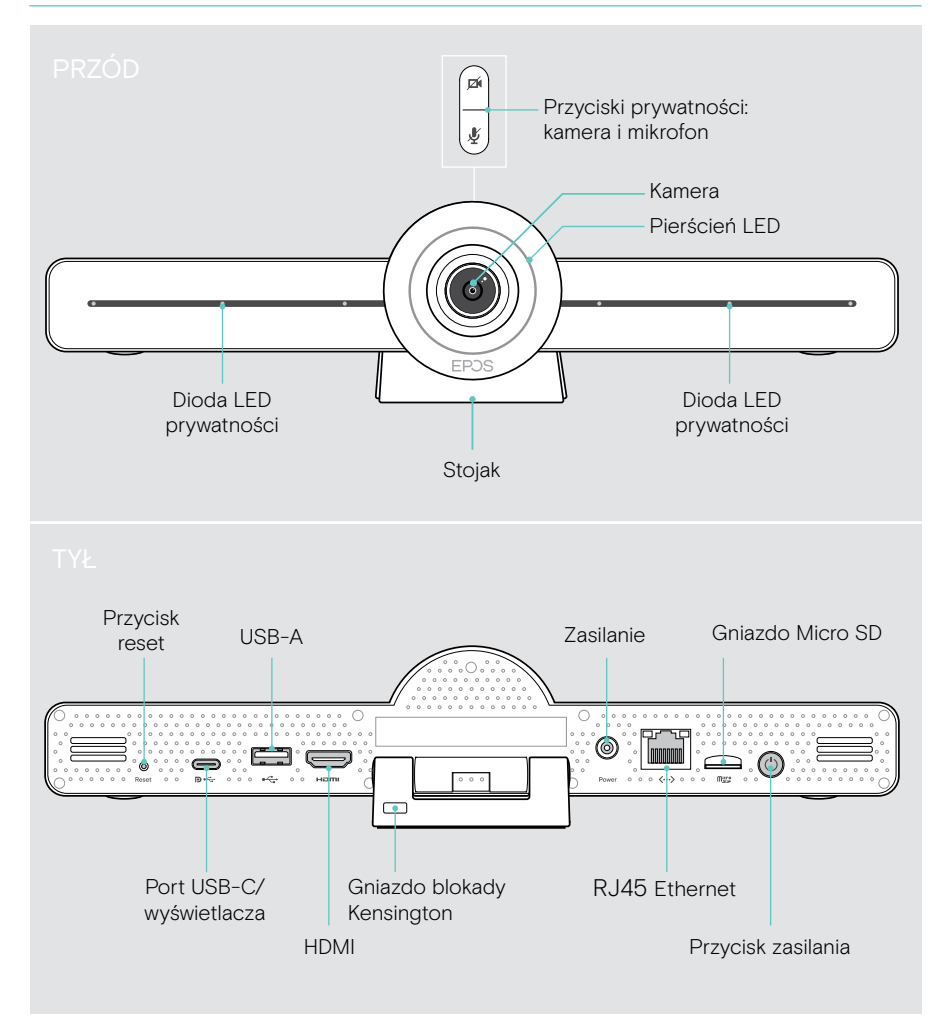

#### Listwa współpracy: Diody LED w skrócie

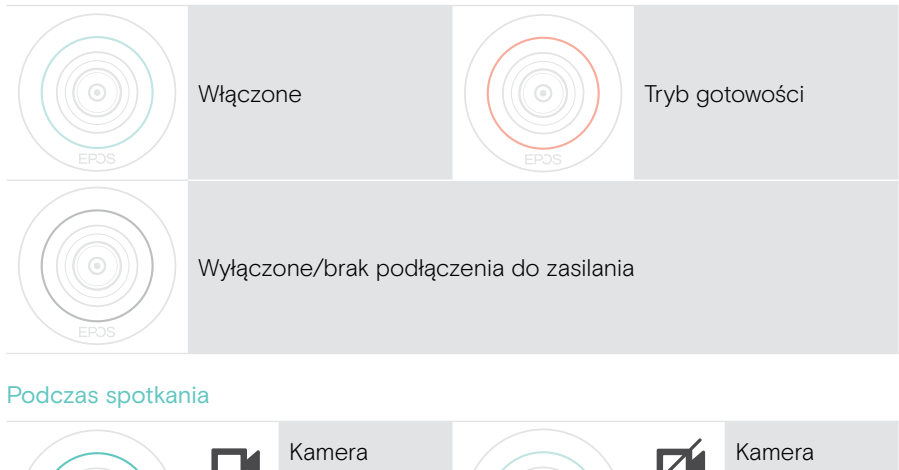

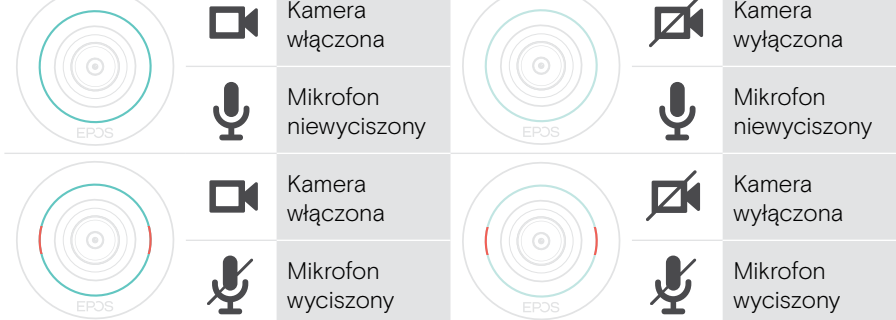

Tryb prywatności Kamera/mikrofon (patrz strona [31](#page-31-1))

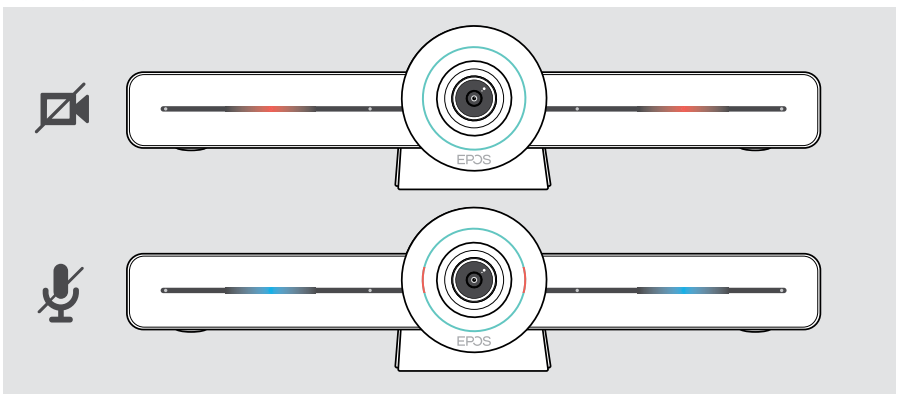

### <span id="page-8-0"></span>Pilot zdalnego sterowania w skrócie

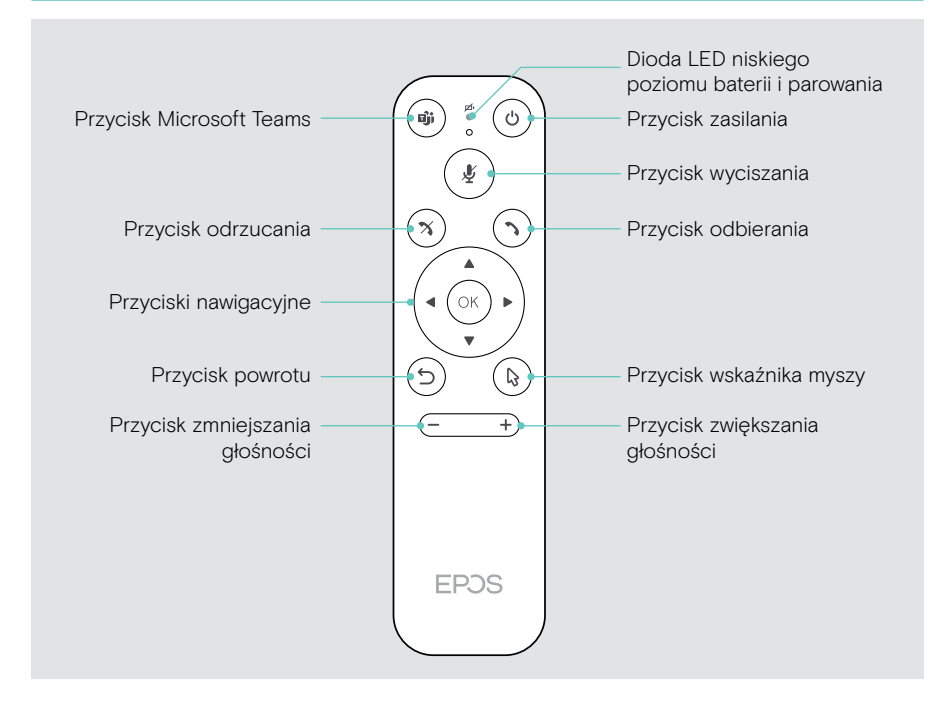

### Pilot zdalnego sterowania: Przyciski w skrócie

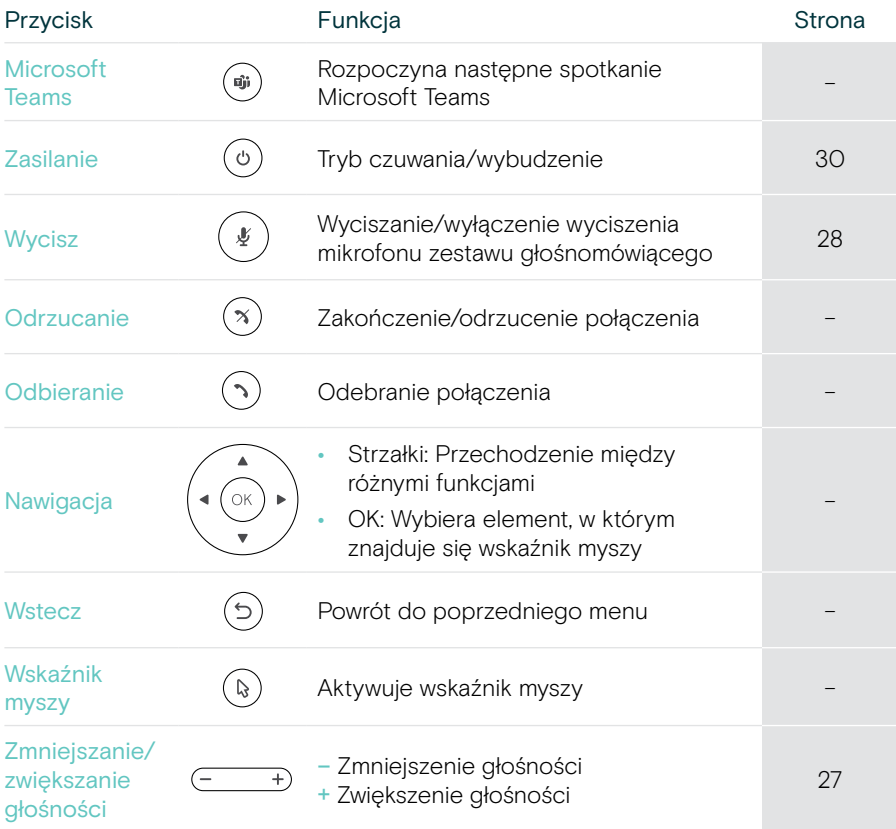

## <span id="page-10-0"></span>Zestaw głośnomówiący w skrócie

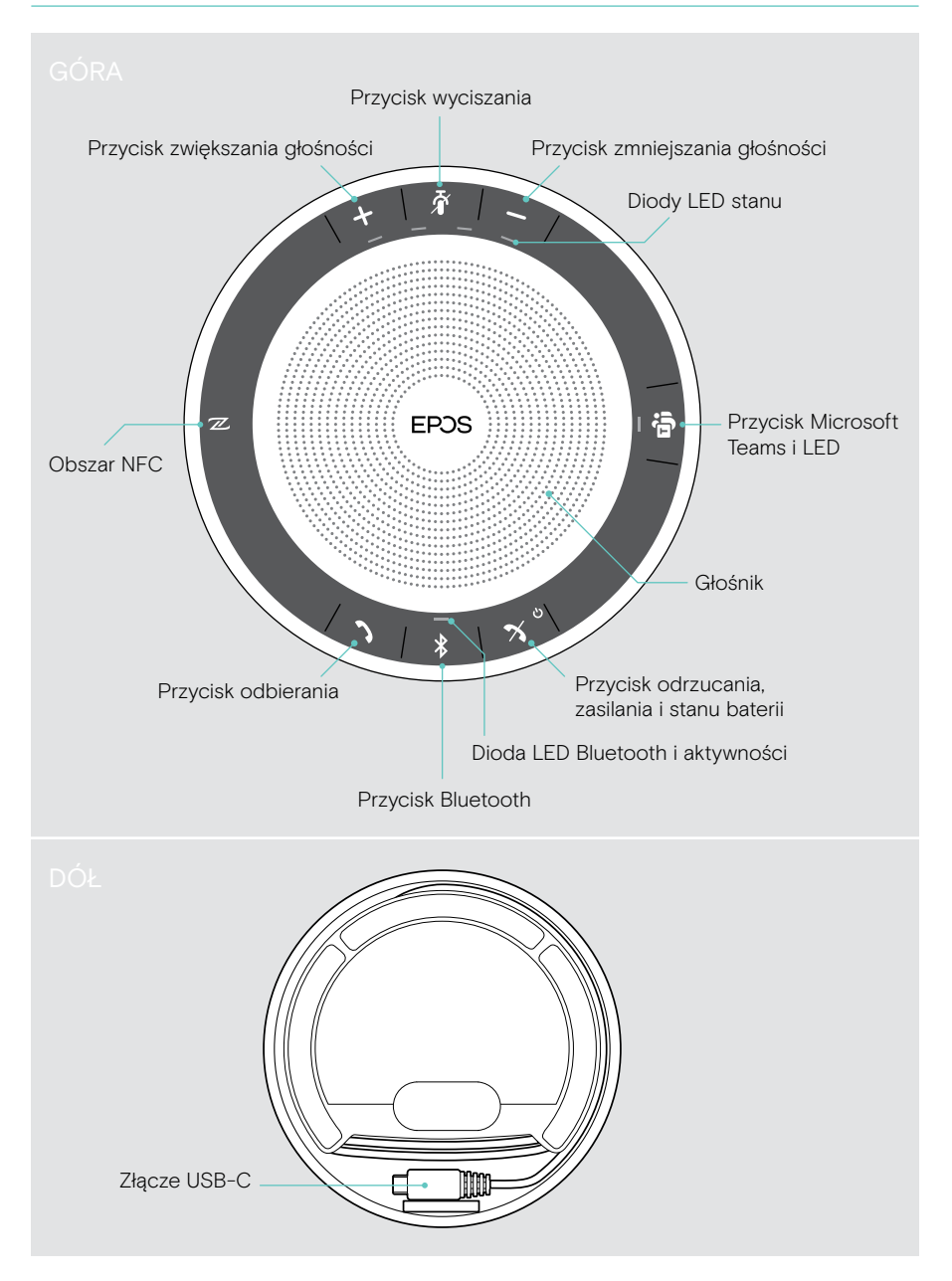

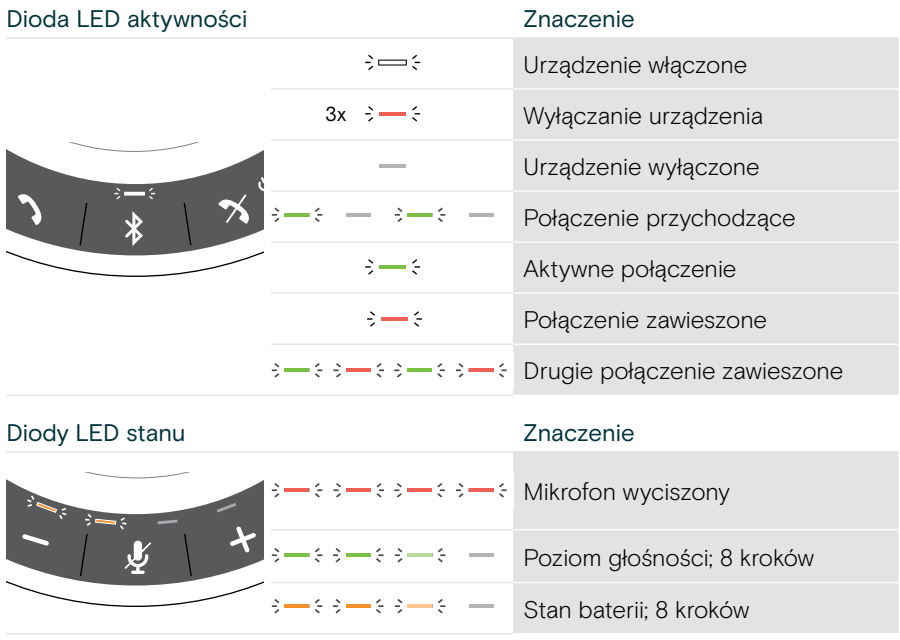

#### Zestaw głośnomówiący: Diody LED w skrócie

Więcej informacji na temat połączeń i funkcji znajduje się w instrukcji obsługi EXPAND SP 30T na stronie produktu pod adresem eposaudio.com.

## <span id="page-12-0"></span>Ustawianie/montaż EXPAND VISION 3T

## Opcje instalacji

Listwę współpracy można zamocować:

- A na biurku
- B w górnej części ekranu/monitora
- C na ścianie

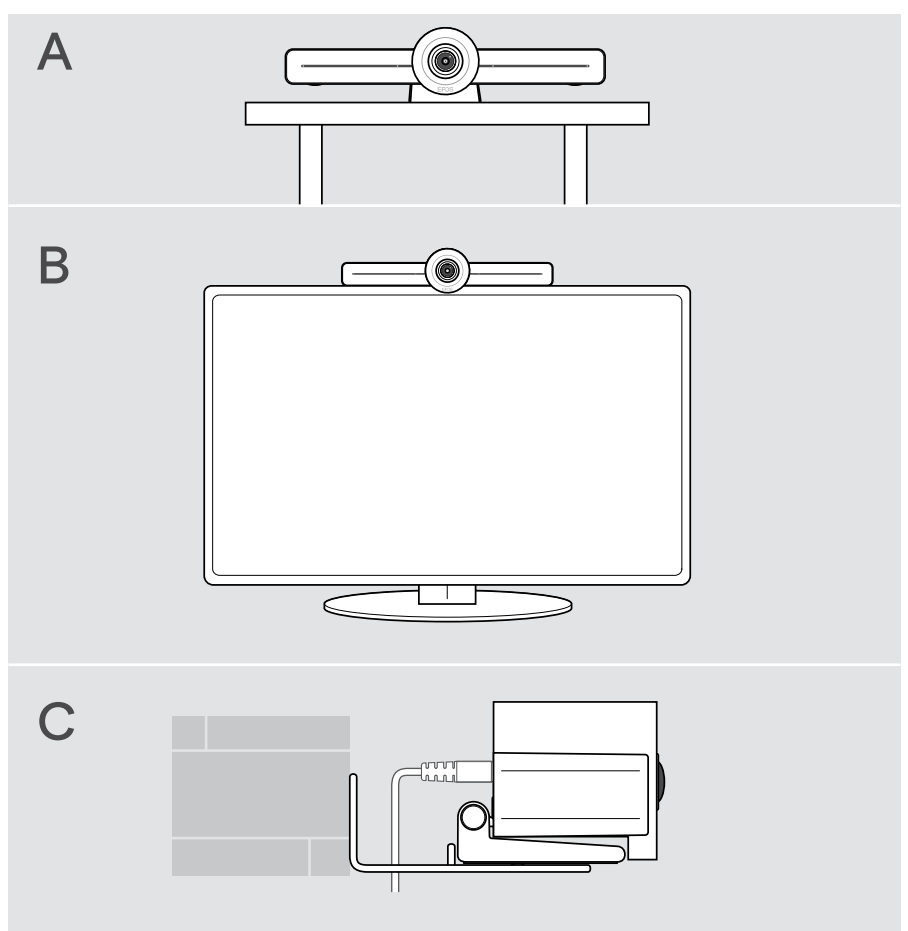

## <span id="page-13-0"></span>A Ustawianie produktu na biurku

- > Umieść listwę współpracy na biurku.
- > Przytrzymaj stojak i obróć listwę współpracy tak, aby wskazywała kierunek uczestników spotkania.

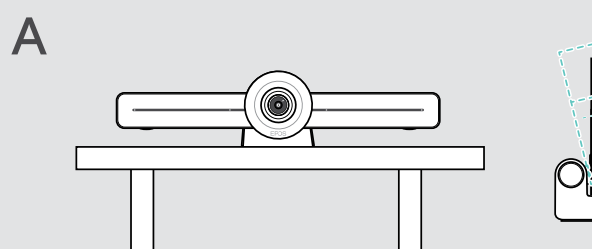

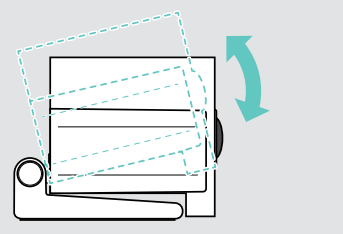

## B Ustawianie produktu na ekranie/monitorze

- > Obróć stojak.
- > Umieść produkt na górze ekranu/monitora.
- > Przytrzymaj produkt i obróć stojak, tak aby był dobrze zamocowany na Twoim urządzeniu.

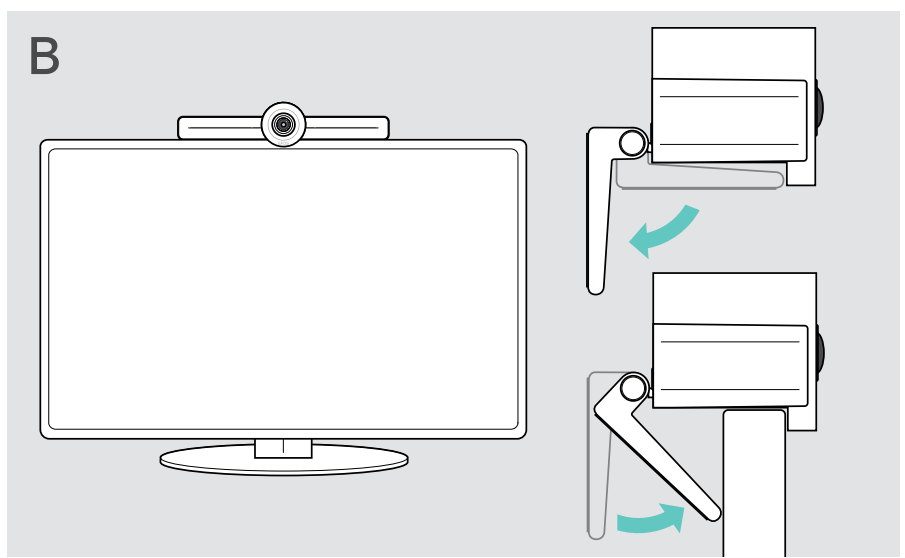

## <span id="page-14-0"></span>C Montaż produktu na ścianie

#### UWAGA

#### Niebezpieczeństwo wypadku lub uszkodzenia!

Wiercenie np. w kablach może prowadzić do wypadków.

> Sprawdź, czy w ścianie nie ma żadnych kabli ani rur.

#### Typ ściany jest przykładowy – inne typy ścian mogą wymagać różnych mocowań.

- 1 Wybierz pozycję tak, aby kamera była na wysokości wzroku uczestników spotkania. Przytrzymaj płytę montażową przy ścianie, wyważ ją i nanieś dwa oznaczenia.
- 2 Wywierć dwa otwory.
- 3 Włóż dwa kołki ustalające.
- 4 Przytrzymaj płytę montażową przy ścianie i zamocuj ją śrubami. Rozpocznij od lewej strony i wyrównaj z drugą śrubą.
- 5 Chwyć listwę współpracy i podłącz wymagane kable, ponieważ po zamontowaniu zostaje niewiele miejsca; patrz strona [15](#page-15-1).
- 6 Ustaw listwę współpracy i dokręć śruby.

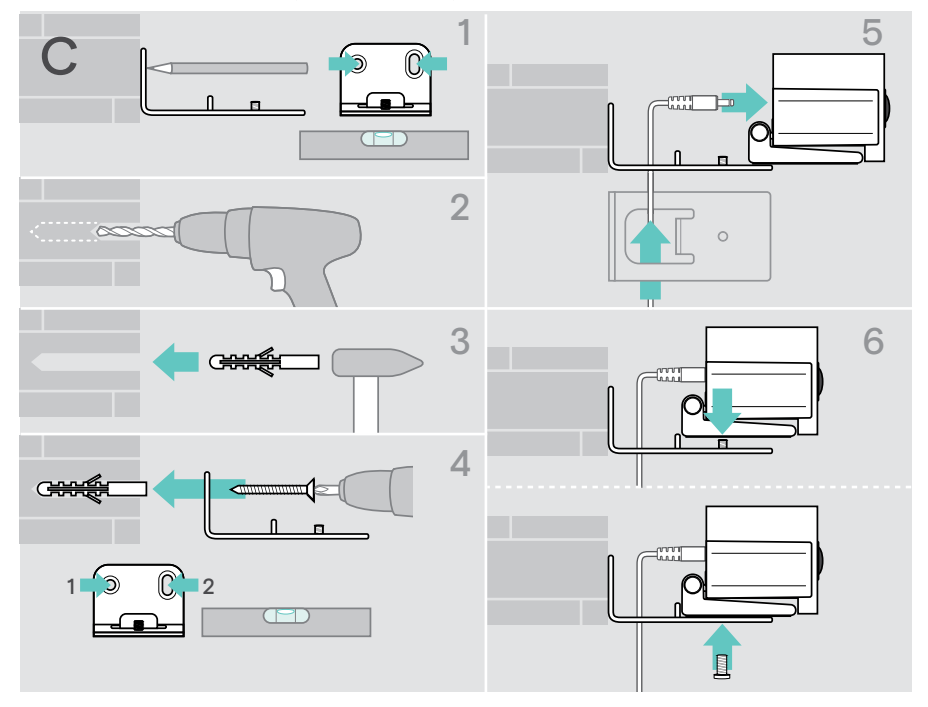

## <span id="page-15-1"></span><span id="page-15-0"></span>Podłączanie/przygotowywanie urządzeń

## Możliwości podłączenia

Listwa współpracy z zestawem głośnomówiącym to kompleksowe rozwiązanie. Potrzebny jest tylko ekran/monitor, dostęp do Internetu i konto Microsoft Teams.

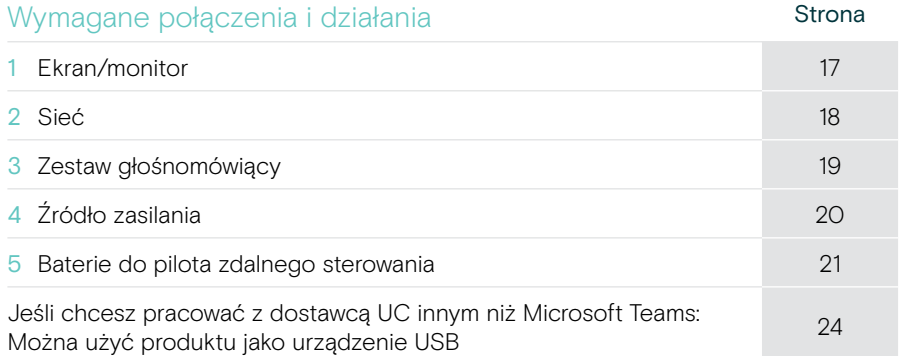

Oprócz wymienionych urządzeń możliwe jest podłączenie różnych urządzeń wejściowych i wyjściowych do listwy współpracy za pośrednictwem portów pokazanych poniżej.

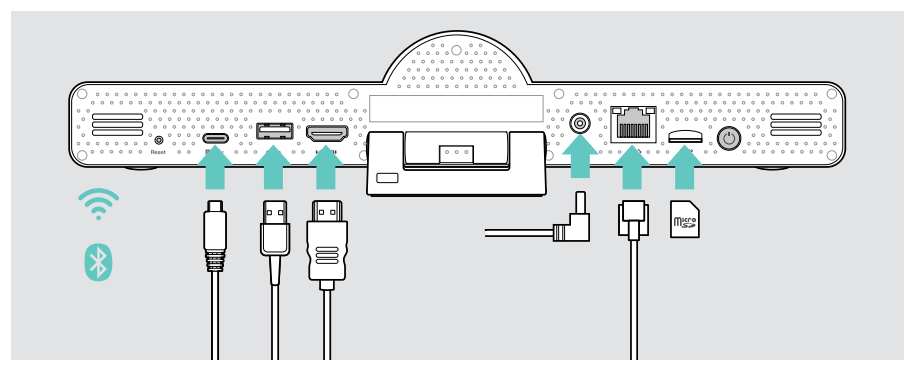

Więcej możliwości podłączenia można znaleźć w podręczniku użytkownika EXPAND SP 30T.

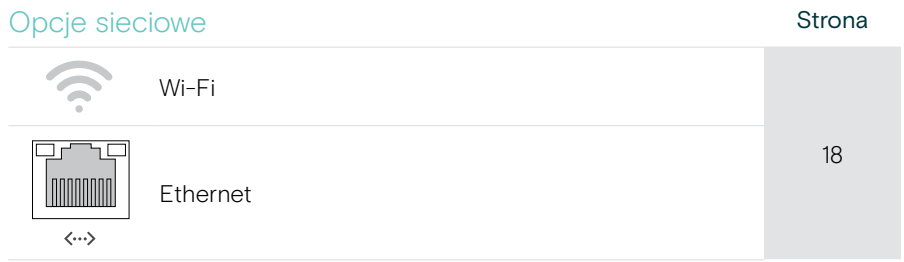

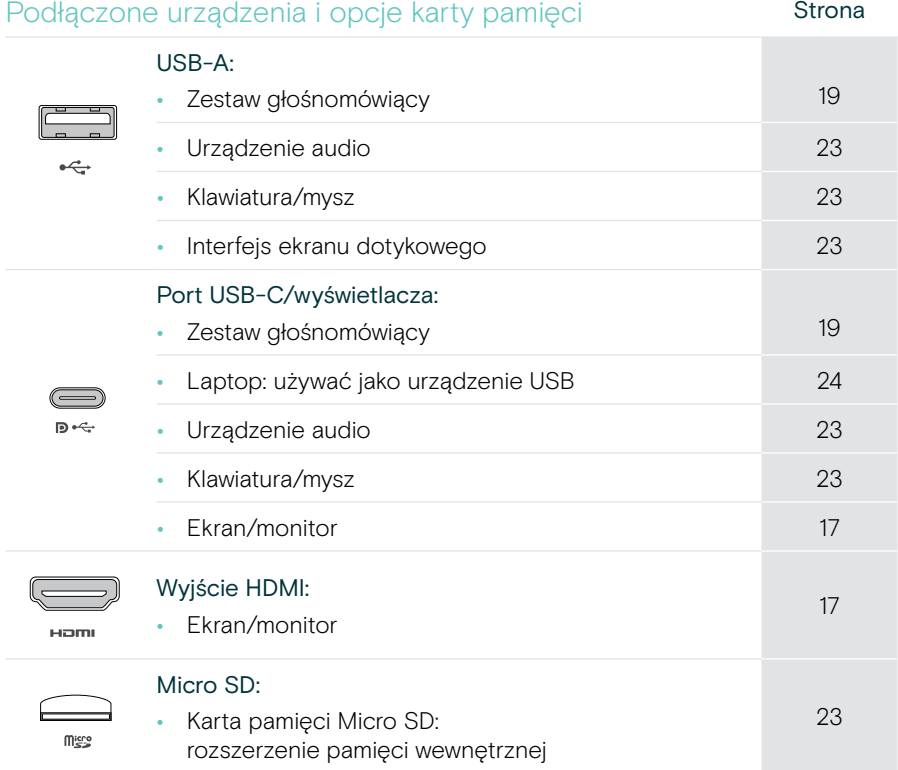

## Opcje urządzeń Bluetooth Strona Strona • Klawiatura/mysz

[22](#page-22-1) • Urządzenie audio

### <span id="page-17-1"></span><span id="page-17-0"></span>1 Podłączanie ekranu

Jeden lub dwa ekrany można podłączyć przez:

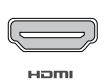

HDMI: ekran/monitor główny

> Podłącz dostarczony kabel HDMI do wyjścia HDMI OUT i ekranu/monitora.

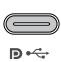

Port USB-C/wyświetlacza: drugi ekran/monitor

> Podłącz kabel USB-C do portu USB-C/wyświetlacza oraz do ekranu/monitora.

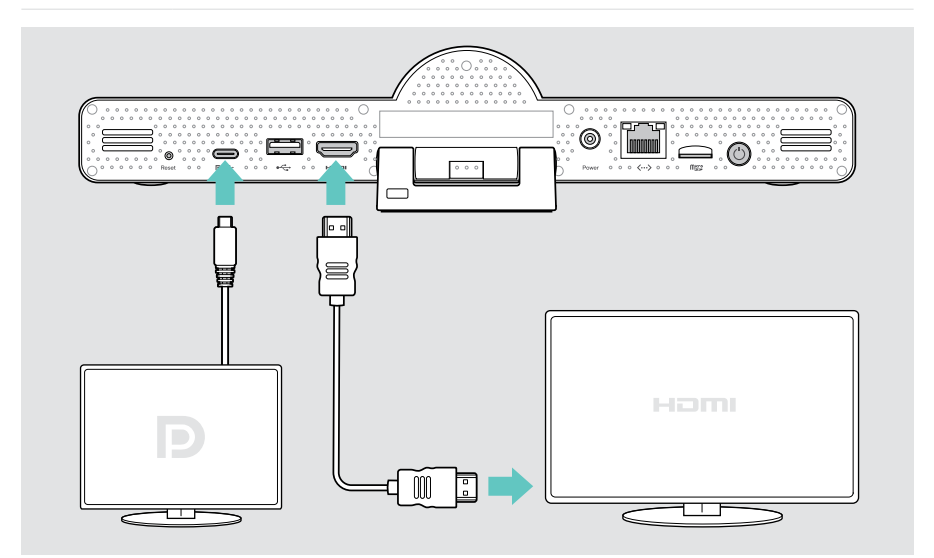

## <span id="page-18-1"></span><span id="page-18-0"></span>2 Podłączanie do sieci

Listwa współpracy wymaga dostępu do Internetu. Połączenie z siecią można nawiązać przez:

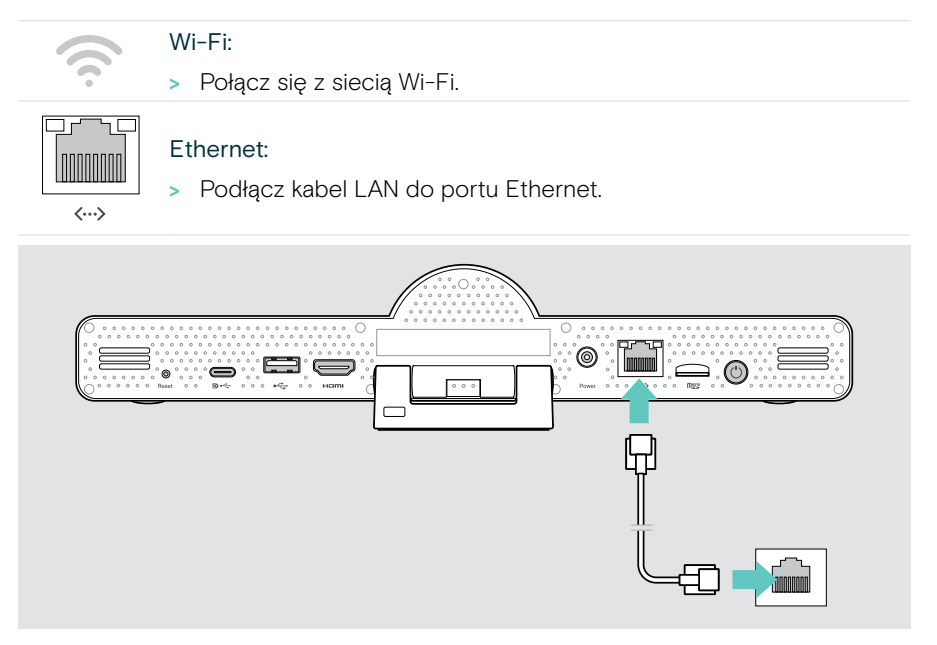

#### Łączenie z siecią Wi-Fi

Po włączeniu listwy współpracy i ekranu:

> Przejdź do menu Ustawienia > Ustawienia urządzenia > Wi-Fi, aby skonfigurować połączenie Wi-Fi (domyślne hasło: 0000).

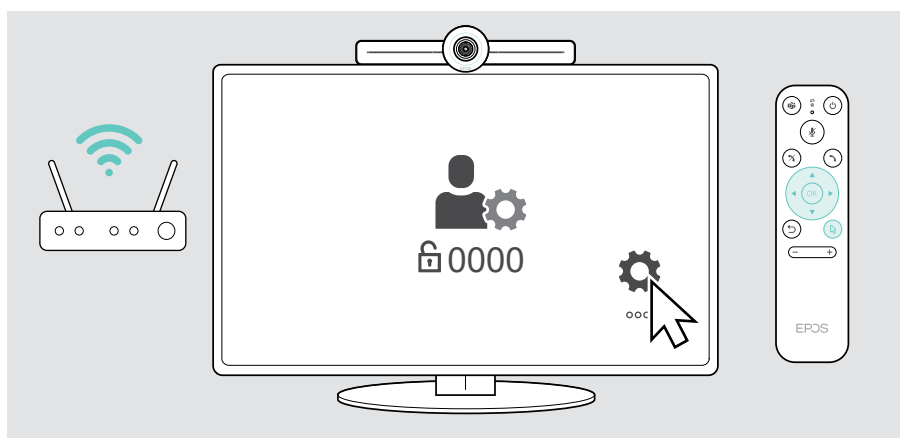

## <span id="page-19-1"></span><span id="page-19-0"></span>3 Podłączanie zestawu głośnomówiącego

Zestaw głośnomówiący można podłączyć przez port USB-A lub USB-C.

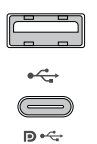

#### USB-A/USB-C:

- > Wyjmij wtyczkę USB-C, rozwiń kabel i umieść zestaw głośnomówiący na biurku.
- > Podłącz do gniazda USB-C lub USB-A za pomocą dołączonego adaptera. W razie potrzeby użyj przedłużacza USB.

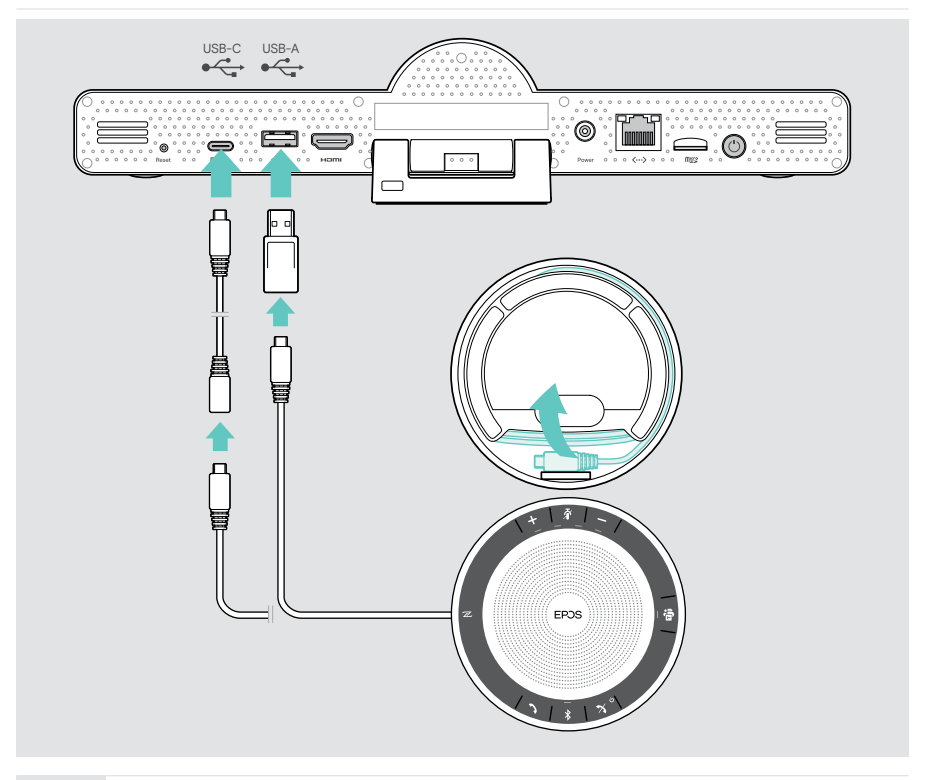

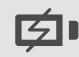

Zestaw głośnomówiący zostanie automatycznie naładowany.

## <span id="page-20-1"></span><span id="page-20-0"></span>4 Podłączanie zasilania

6

Power

- > Wybierz adapter odpowiedni dla kraju (UE, USA, AU, UK) i wsuń go.
- > Podłącz zasilacz do zasilania i gniazda ściennego. Listwa współpracy włączy się. Pierścień LED zaświeci się na miętowo-zielony.

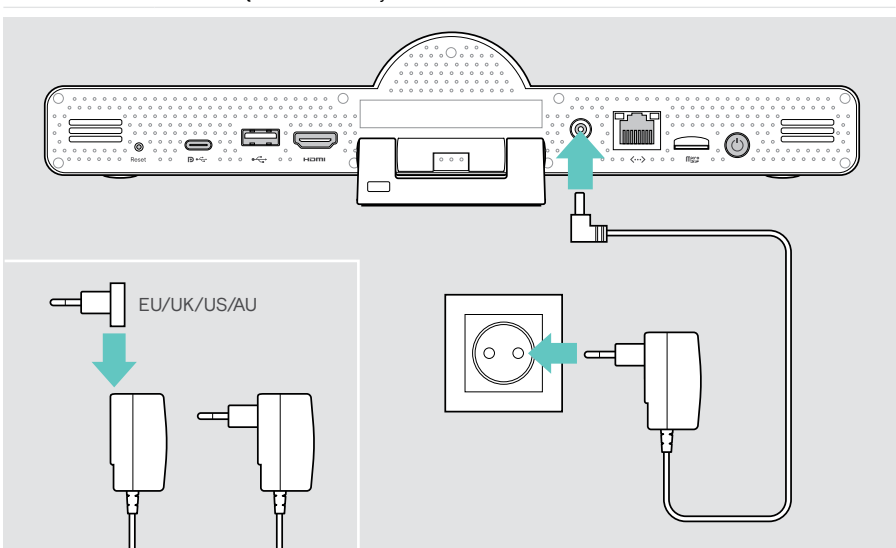

## <span id="page-21-1"></span><span id="page-21-0"></span>5 Wkładanie baterii do pilota

- > Otwórz komorę baterii.
- > Włóż baterie alkaliczne AAA. Zwrócić uwagę na kierunek + i –.
- > Zamknij komorę baterii.

 $\bigcirc$ 

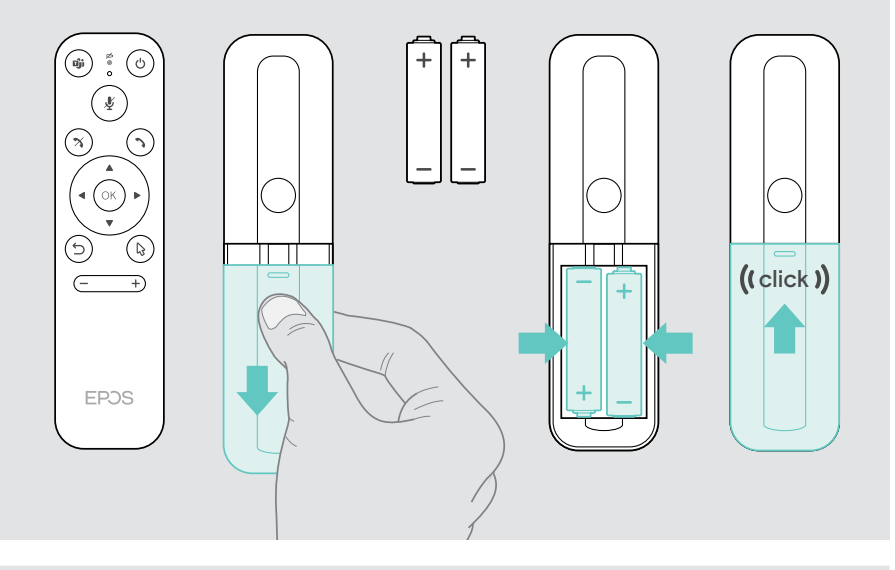

Zamiast pilota zdalnego sterowania można używać myszy lub ekranu dotykowego.

## <span id="page-22-1"></span><span id="page-22-0"></span>Parowanie urządzeń Bluetooth

Listwa współpracy jest zgodna ze standardem Bluetooth 5.0. Obsługiwane są następujące profile Bluetooth: A2DP, HSP i AVRCP.

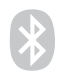

- Klawiatura/mysz
- Urządzenie audio
- > Wejdź do menu Ustawienia > Ustawienia urządzenia > Ustawienia użytkownika > Bluetooth, aby podłączyć urządzenie Bluetooth.

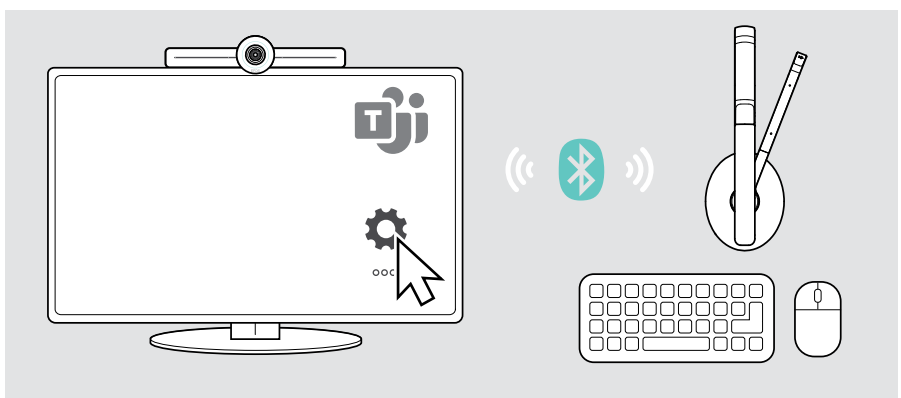

### <span id="page-23-1"></span><span id="page-23-0"></span>Podłączanie innych akcesoriów

Można podłączyć kilka innych akcesoriów, np. do nawigacji.

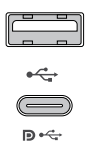

#### USB-A/USB-C:

> Podłącz przewodowe urządzenie USB (urządzenie audio, klawiaturę, mysz, interfejs ekranu dotykowego).

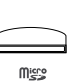

#### Micro SD:

> Włożyć kartę microSD w celu rozszerzenia pamięci wewnętrznej.

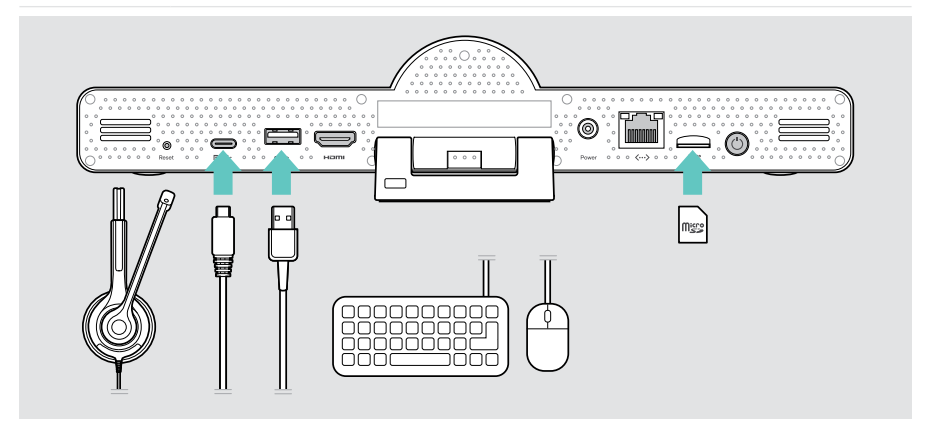

## <span id="page-24-1"></span><span id="page-24-0"></span>Korzystanie z EXPAND Vision 3T w trybie USB (BYOD)

Jeśli chcesz pracować z dostawcą UC innym niż Microsoft Teams:

- > Tego podczas spotkań używaj swojego laptopa i EXPAND Vision 3T jako urządzenia USB.
- > Zamiast EXPAND Control lub zdalnego sterowania zarządzaj spotkaniem za pomocą laptopa.

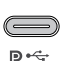

#### USB-C:

- > Podłącz kabel USB z laptopa do gniazda USB-C w EXPAND Vision 3T.
- > Podłącz kabel HDMI z laptopa do ekranu.

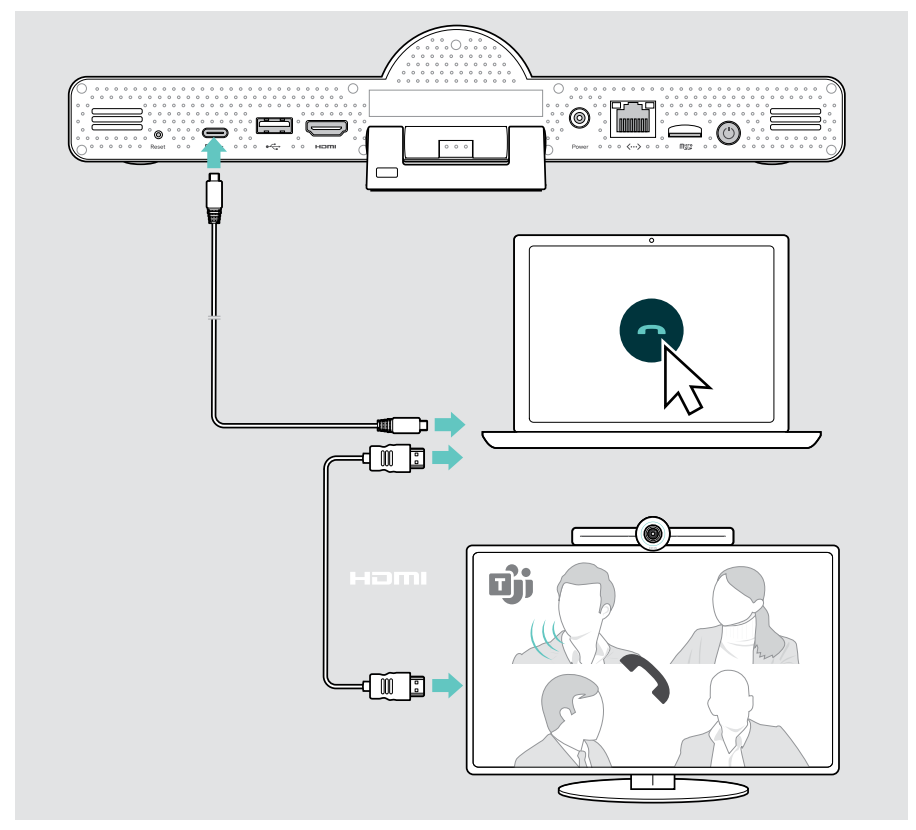

### <span id="page-25-0"></span>Ustawianie urządzeń

Z zestawu głośnomówiącego można korzystać w salach konferencyjnych z maksymalnie 8 uczestnikami.

- > Umieść zestaw głośnomówiący jak najbardziej na środku.
- > Umieść listwę współpracy tak, aby obejmowała uczestników spotkania.

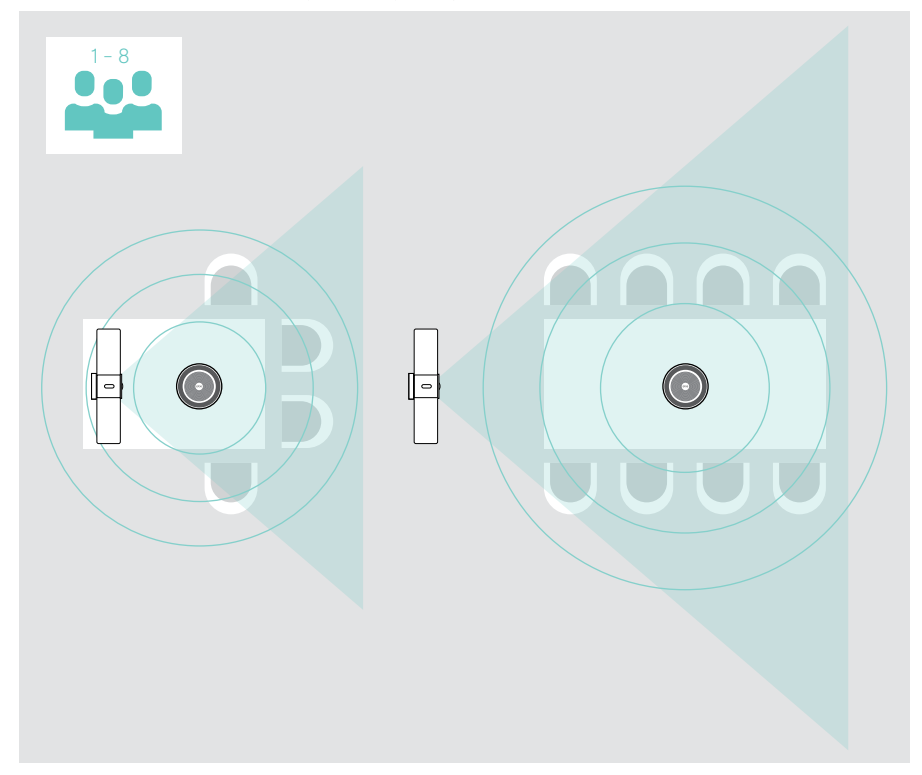

## <span id="page-26-0"></span>Sposób użycia – podstawy

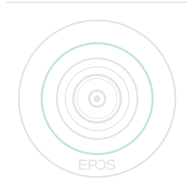

Listwa współpracy włączy się automatycznie po podłączeniu do zasilania. Dioda LED zaświeci się na miętowo-zielony. Jeśli świeci się na czerwono, urządzenie jest w trybie gotowości (patrz strona [26](#page-26-1)).

Włączy się również podłączony zestaw głośnomówiący, a dioda LED zaświeci się na biało.

## <span id="page-26-1"></span>Regulacja kamery

#### Korzystanie z funkcji inteligentnego kadrowania

Listwa współpracy jest wyposażona w inteligentną funkcję kadrowania – zasilaną przez EPOS AITM. Funkcja ta automatycznie kadruje obrazy i reguluje zoom cyfrowy, aby skutecznie uchwycić uczestników spotkania.

> Wejdź do menu Ustawienia > Ustawienia urządzenia > Inne ustawienia > Elementy sterujące kamery, aby aktywować tę funkcję.

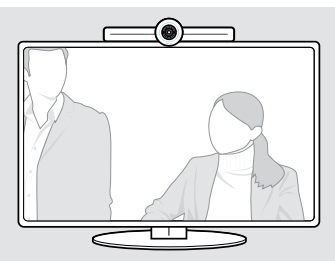

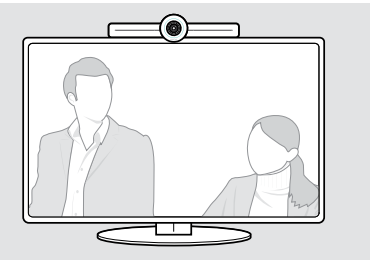

#### Korzystanie z funkcii kamery Pan-Tilt-Zoom (PTZ)

Możesz dostosować pozycję kamery i poziom cyfrowego zoomu, aby optymalnie uchwycić miejsce spotkania.

> Wejdź do menu Ustawienia > Ustawienia urządzenia > Inne ustawienia > Elementy sterujące kamery, aby wyregulować tę funkcję.

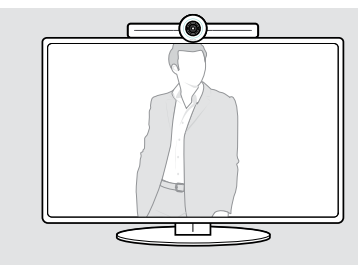

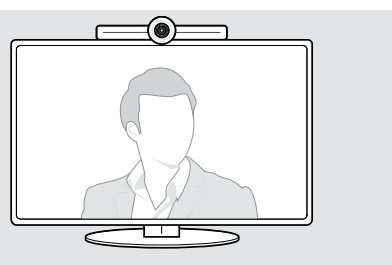

## <span id="page-27-1"></span><span id="page-27-0"></span>Zmiana głośności

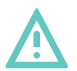

#### UWAGA

#### Ryzyko uszkodzenia słuchu!

Słuchanie przy wysokim poziomie głośności przez długi czas może prowadzić do trwałych uszkodzeń słuchu.

> Nie należy ciągle narażać się na wysokie głośności.

Głośność spotkania można ustawić za pomocą:

- 1 pilot sterujący,
- 2 zestaw głośnomówiący lub
- 3 menu ekranowe Microsoft Teams

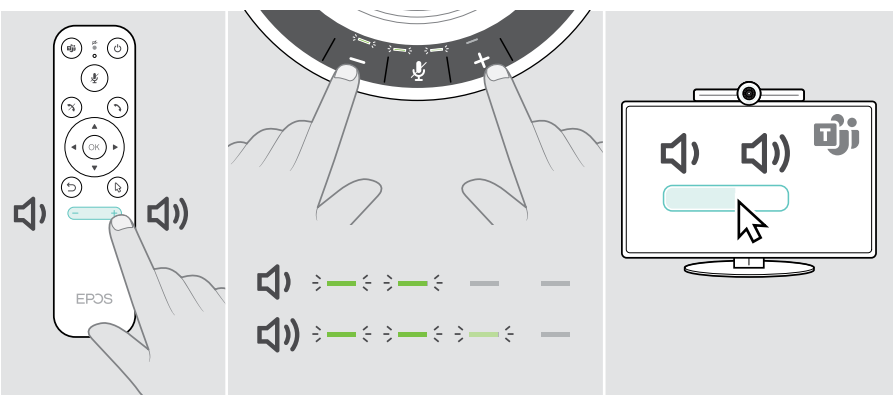

## <span id="page-28-1"></span><span id="page-28-0"></span>Wyciszanie/wyłączenie wyciszenia mikrofonu

Podczas spotkania można wyciszyć lub wyłączyć wyciszenie mikrofonu poprzez:

- 1 pilot sterujący,
- 2 zestaw głośnomówiący lub
- 3 menu ekranowe Microsoft Teams

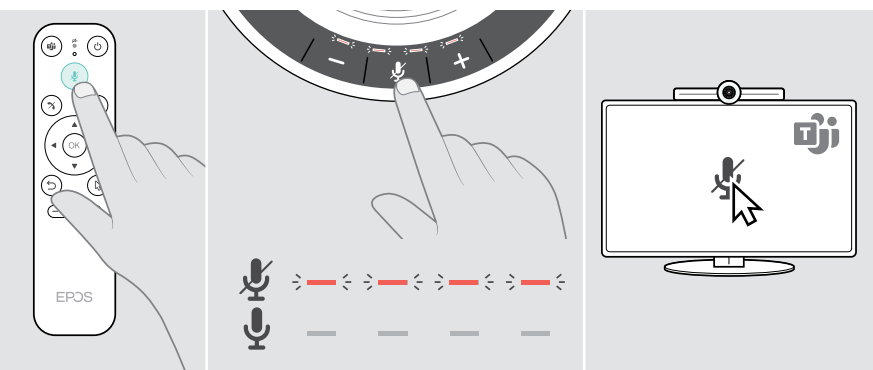

## Dołączenie do spotkań/rozmów

Do spotkań i połączeń można dołączyć i sterować nimi za pomocą Microsoft Teams, pilota i zestawu głośnomówiącego (patrz podręcznik użytkownika EXPAND SP 30T).

> Dołącz do spotkania lub rozpocznij rozmowę za pomocą menu ekranowych Microsoft Teams.

Dioda LED zestawu głośnomówiącego zaświeci się na zielono.

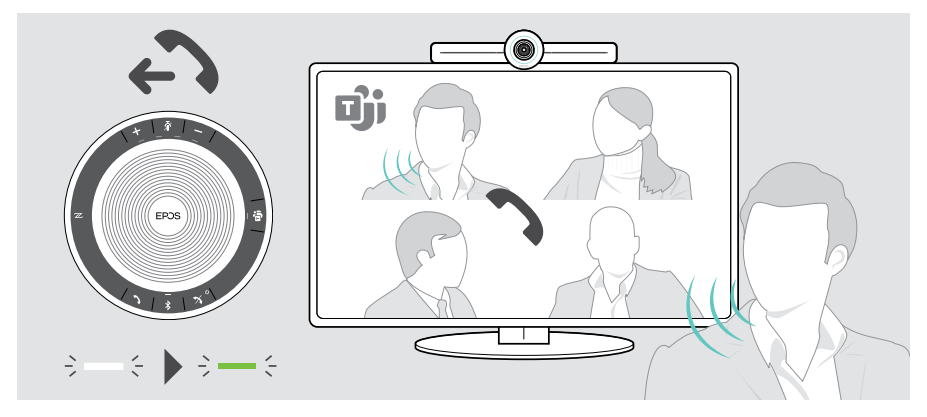

## <span id="page-29-0"></span>Dobrze wiedzieć

## Odbicie lustrzane ekranu

Miracast można wykorzystać do wyświetlania treści na podłączonym ekranie, np. za pomocą funkcji "projekcja" w systemie Windows.

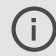

Ta funkcja służy do lokalnego udostępniania treści, a nie do udostępniania treści na spotkaniach Microsoft Teams.

W menu ustawień można zmienić nazwę screencastu urządzenia.

## Korzystanie z opcjonalnej blokady Kensington®

Możesz zabezpieczyć swoją listwę współpracy np. na stole w sali konferencyjnej przy pomocy opcjonalnej blokady Kensington.

> Postepuj zgodnie z instrukcjami dla blokady Kensington.

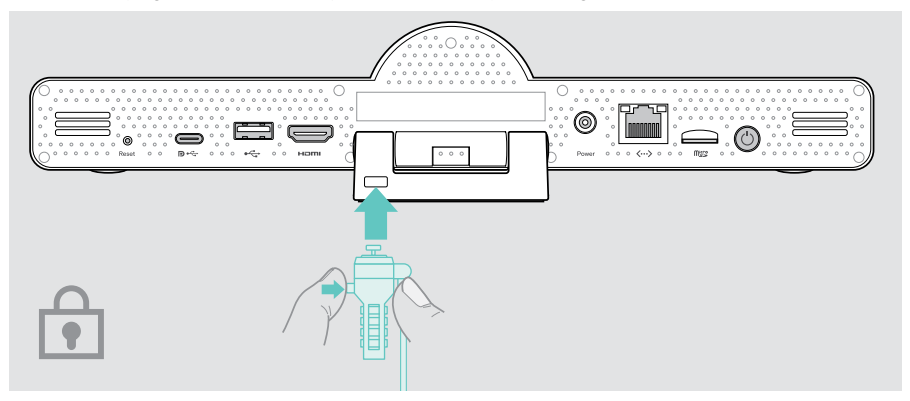

## <span id="page-30-1"></span><span id="page-30-0"></span>Tryb oczekiwania i budzenia

Listwa współpracy przełącza się w tryb gotowości, jeśli:

• zegar podświetlenia został aktywowany w ustawieniach (patrz strona [32](#page-32-1)) lub

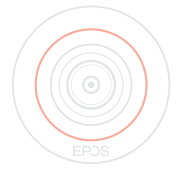

• naciśnięto przycisk zasilania znajdujący się na pilocie lub z tyłu listwy współpracy. Pierścień LED zaświeci się na czerwono. Zestaw głośnomówiący również przełączy się w tryb gotowości (przyciemniona dioda LED aktywności, wszystkie pozostałe diody LED wyłączone).

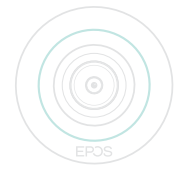

Aktywowanie listwy współpracy i zestawu głośnomówiącego:

- > Naciśnij dowolny przycisk na pilocie zdalnego sterowania lub przycisk zasilania na listwie współpracy.
	- Pierścień LED zaświeci się na miętowo-zielony.

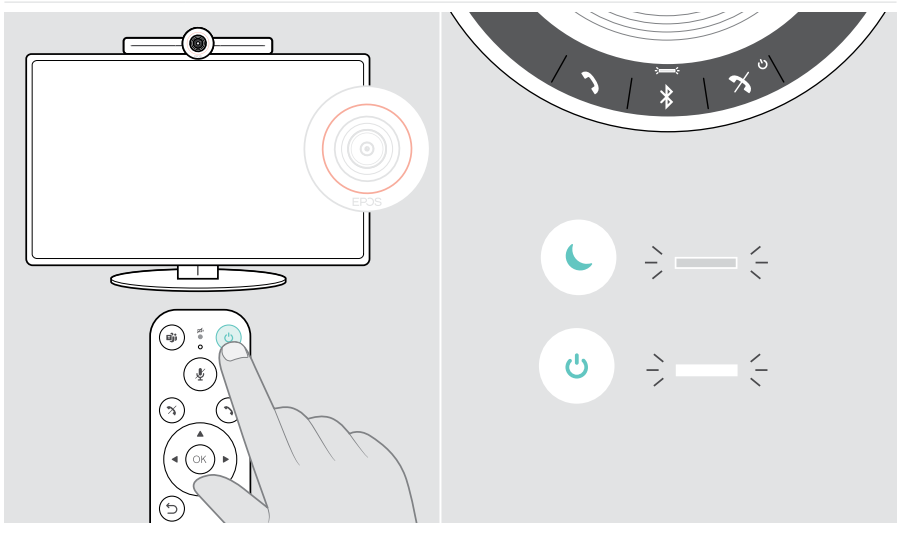

## <span id="page-31-1"></span><span id="page-31-0"></span>Korzystanie z przycisków prywatności

Aby zapewnić dodatkową prywatność, listwa współpracy jest wyposażona w przełączniki przewodowe do wyłączania kamery i/lub mikrofonów.

> Naciśnij przycisk na listwie współpracy, aby włączyć/wyłączyć kamerę lub mikrofony.

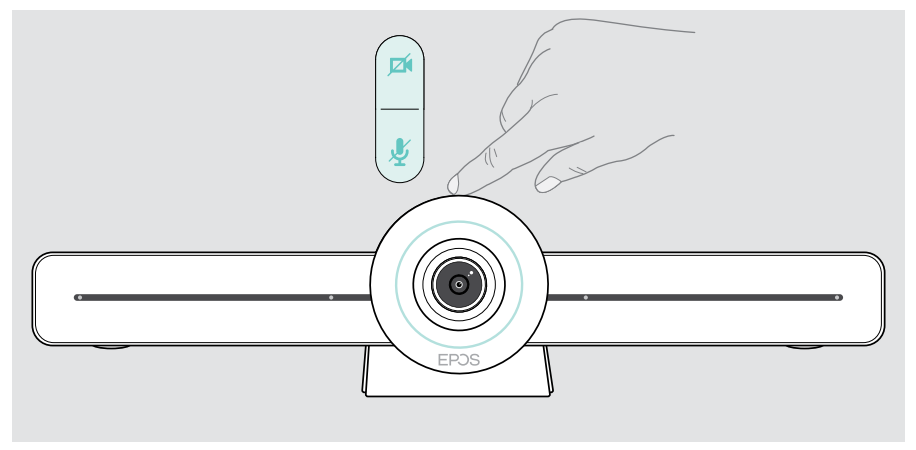

Kamera wyłączona: Tryb prywatności

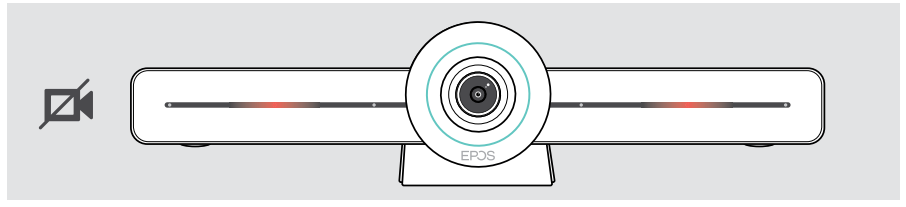

Mikrofony wyłączone: Tryb prywatności

Ŧ

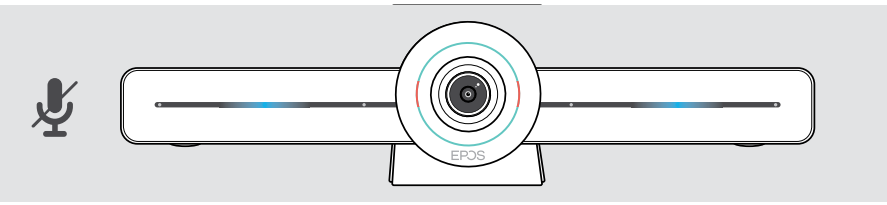

Jeśli tryb prywatności jest aktywny, jedynym sposobem jego włączenia jest skorzystanie z przełączników prywatności.

Przełączniki te mają na celu zapewnienie dodatkowej prywatności i nie powinny być używane podczas spotkań Microsoft Teams.

## <span id="page-32-1"></span><span id="page-32-0"></span>Zmiana ustawień EXPAND VISION 3T

Menu ustawień ekranowych służy np. do ustawiania, konfiguracji i personalizacji urządzenia – na przykład:

- Połączenia sieciowe i bezprzewodowe
- Elementy sterujące kamery
- Ustawienia wyświetlacza
- Język

j.

Ustawienia administratora są chronione hasłem – hasło domyślne: 0000.

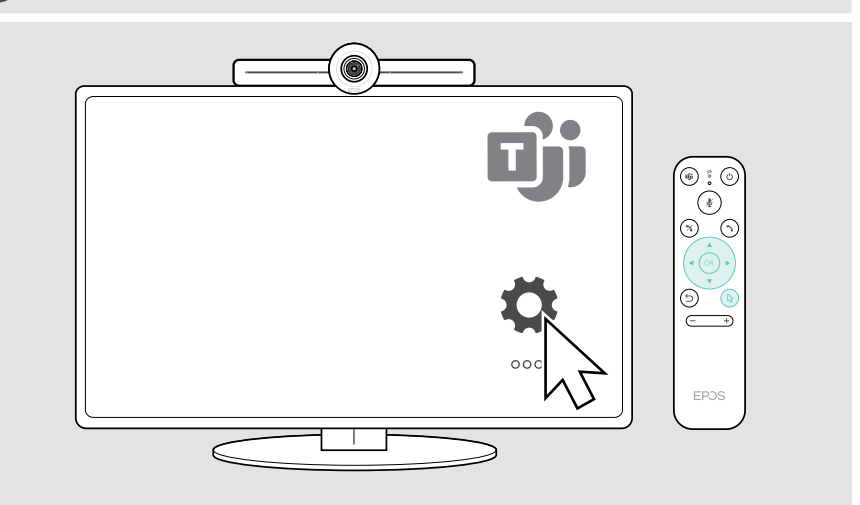

## <span id="page-33-0"></span>Konserwacja i rozbudowa produktów

## Czyszczenie produktów

#### UWAGA

#### Ciecze mogą uszkodzić elektronikę produktu!

Ciecze dostające się do wnętrza obudowy urządzenia mogą spowodować zwarcie i uszkodzić elektronikę.

- > Należy przechowywać wszystkie ciecze z dala od produktu.
- > Nie wolno używać żadnych środków czyszczących ani rozpuszczalników.
- > Do czyszczenia produktu należy używać wyłącznie suchej ściereczki.

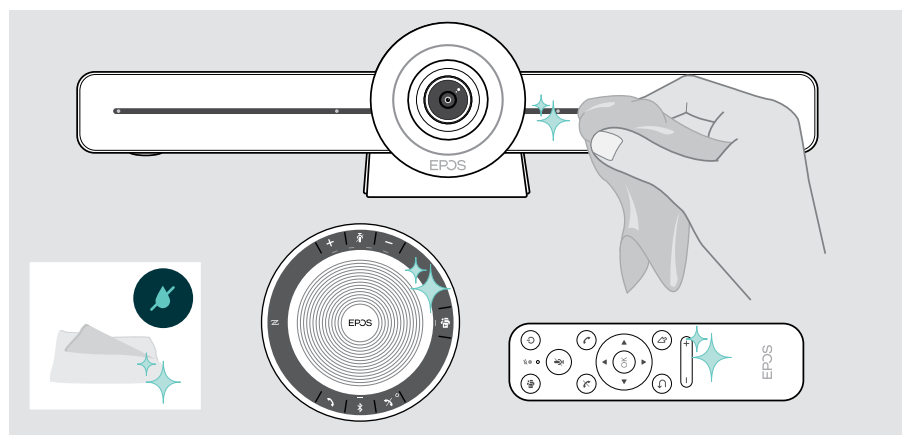

### Przechowywanie i przenoszenie zestawu głośnomówiącego

Przechowuj zestaw głośnomówiący w czystym i suchym miejscu. Gdy zestaw nie jest używany, należy przechowywać go w futerale. Pozwoli to uniknąć zarysowań i zachować produkt w dobrym stanie.

> Zwiń kabel USB i włóż zestaw głośnomówiący do torby transportowej.

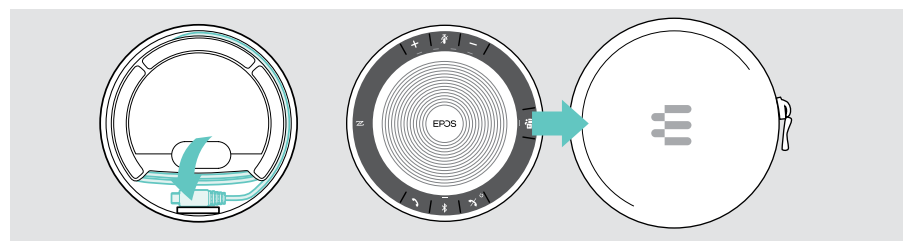

## <span id="page-34-0"></span>Aktualizacja oprogramowania układowego

Aktualizacje dla EXPAND VISION 3T zostaną udostępnione za pośrednictwem centrum administratora Microsoft Teams i zostaną pobrane oraz zainstalowane automatycznie – po zatwierdzeniu przez administratora IT.

Oprogramowanie sprzętowe zestawu głośnomówiącego można zaktualizować, korzystając z bezpłatnego oprogramowania EPOS Connect (patrz podręcznik użytkownika EXPAND SP 30T).

### Wymiana/wyjmowanie baterii

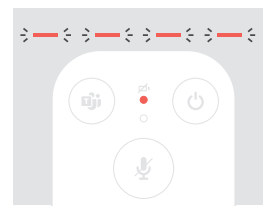

Jeśli baterie pilota są prawie rozładowane, dioda LED pilota miga na czerwono.

> Wymień lub wyjmij baterie alkaliczne AAA pilota zdalnego sterowania, jak pokazano na stronie [21](#page-21-1).

Akumulator zestawu głośnomówiącego może być wymieniany lub wyjmowany wyłącznie przez autoryzowane centrum serwisowe EPOS.

> W razie konieczności wymiany akumulatora należy skontaktować się z centrum serwisowym EPOS. Aby znaleźć partnera EPOS w swoim kraju, należy odwiedzić witrynę eposaudio.com.

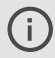

Jeśli zestaw głośnomówiący nie jest używany przez długi czas, zaleca się ładowanie go co 3 miesiące.

## <span id="page-35-0"></span>W przypadku problemów...

Jeśli wystąpi problem, którego nie wymieniono tutaj lub jeśli problemu nie da się usunąć za pomocą proponowanych rozwiązań, należy skontaktować się z lokalnym partnerem EPOS w celu uzyskania pomocy. Aby znaleźć partnera EPOS w danym kraju, należy skorzystać z witryny eposaudio.com

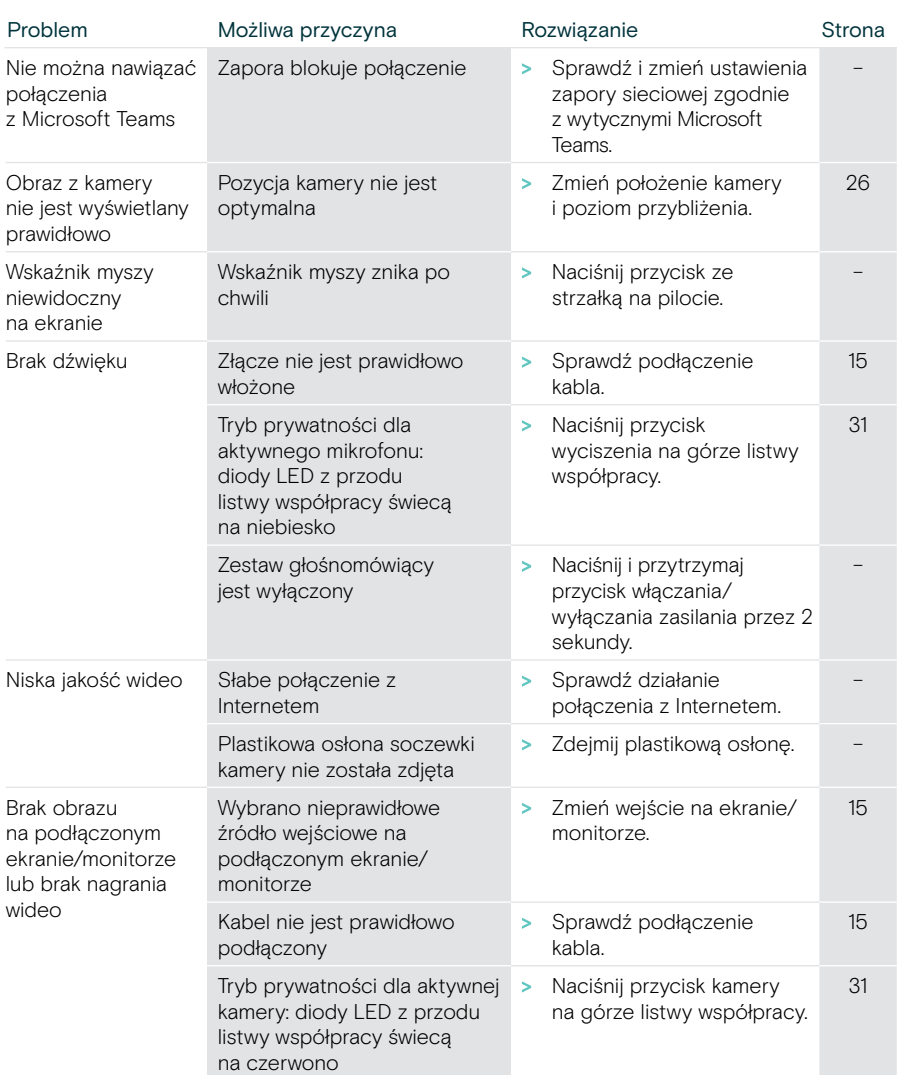

## Rozwiązania listwy współpracy

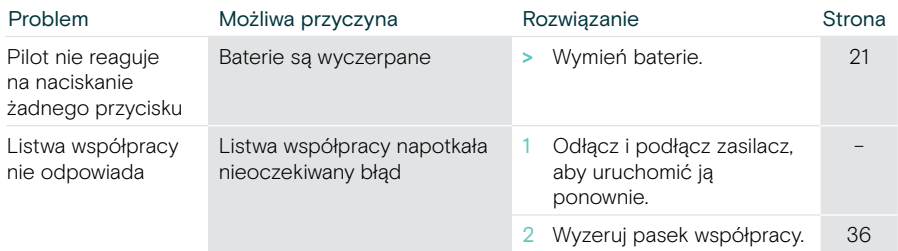

#### <span id="page-36-0"></span>Przywracanie ustawień fabrycznych (hard reset)

- > Wyjmij kabel zasilania z gniazda Power.
- > Naciśnij i przytrzymaj przycisk resetowania, np. spinaczem do papieru.
- > Ponownie podłącz zasilanie.

Ŧ

- > Przytrzymaj przycisk resetowania przez 10 sekund.
- > Zwolnij przycisk resetowania. Fabryczne ustawienia paska współpracy zostały przywrócone. Dioda LED zapala się, a na ekranie pojawia się kreator.

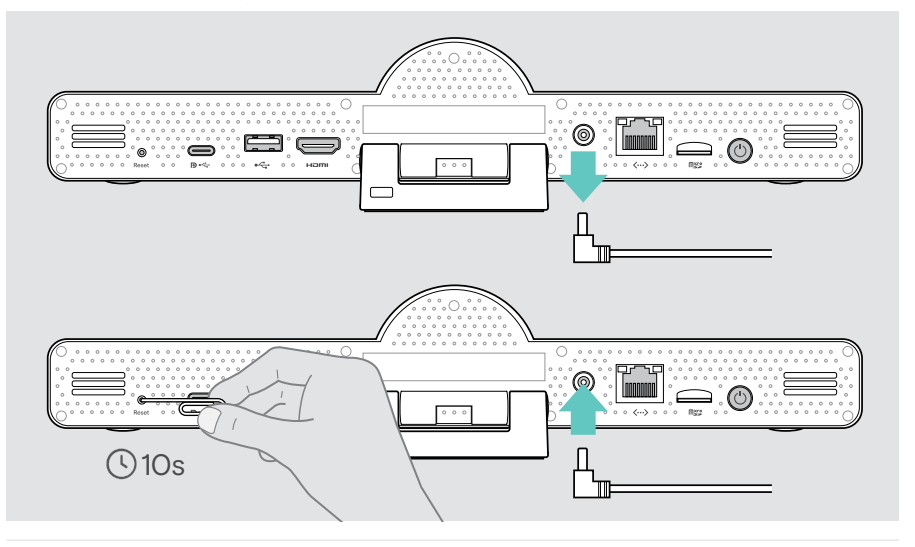

Jeśli przycisk resetowania zostanie zwolniony przed upływem 10 sekund, na ekranie pojawi się menu programisty. Powtórz powyższe kroki, aby zresetować urządzenie.

## <span id="page-37-0"></span>Rozwiązania do zestawów głośnomówiących

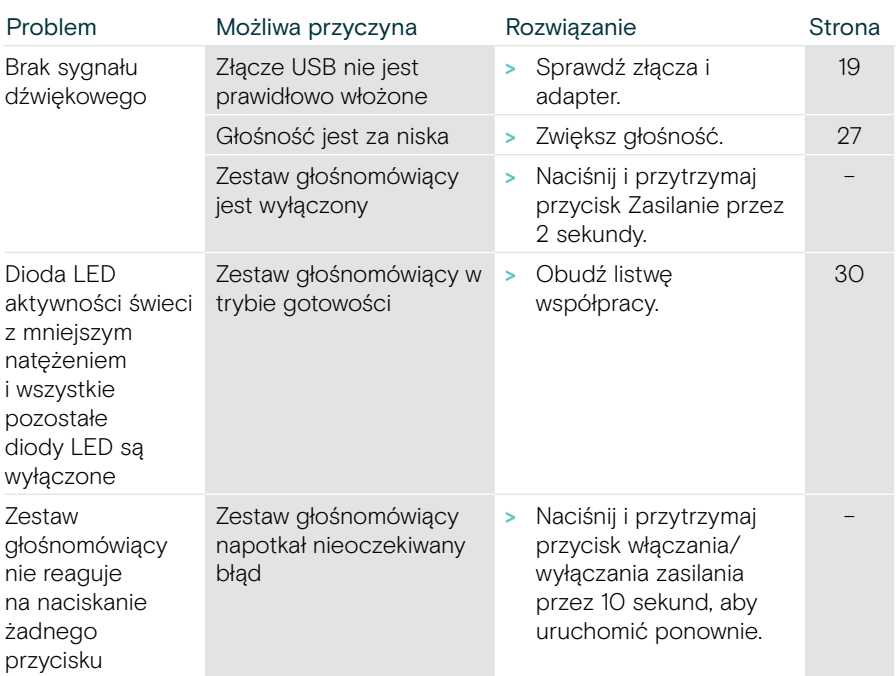

Więcej rozwiązań znajduje się w instrukcji obsługi EXPAND SP 30T na stronie produktu pod adresem eposaudio.com.

## <span id="page-38-0"></span>Parowanie nowego pilota

Dołączony pilot zdalnego sterowania jest już sparowany z listwą współpracy. Jeśli wymienisz pilot zdalnego sterowania, musisz go sparować.

- > Podłącz mysz (patrz strona [23](#page-23-1)) lub użyj ekranu dotykowego do nawigacji.
- > Wejdź do menu Ustawienia > Ustawienia urządzenia > Inne ustawienia > Wyłącz parowanie pilota.
- > Odłącz i podłącz do zasilania, aby ponownie uruchomić listwę współpracy.
- > Przytrzymaj jednocześnie przyciski BACK i OK na nowym pilocie, aż dioda LED parowania na pilocie zacznie migać na czerwono. Po ponownym uruchomieniu listwy współpracy pilot zostanie automatycznie sparowany, a dioda LED na pilocie wyłączy się.

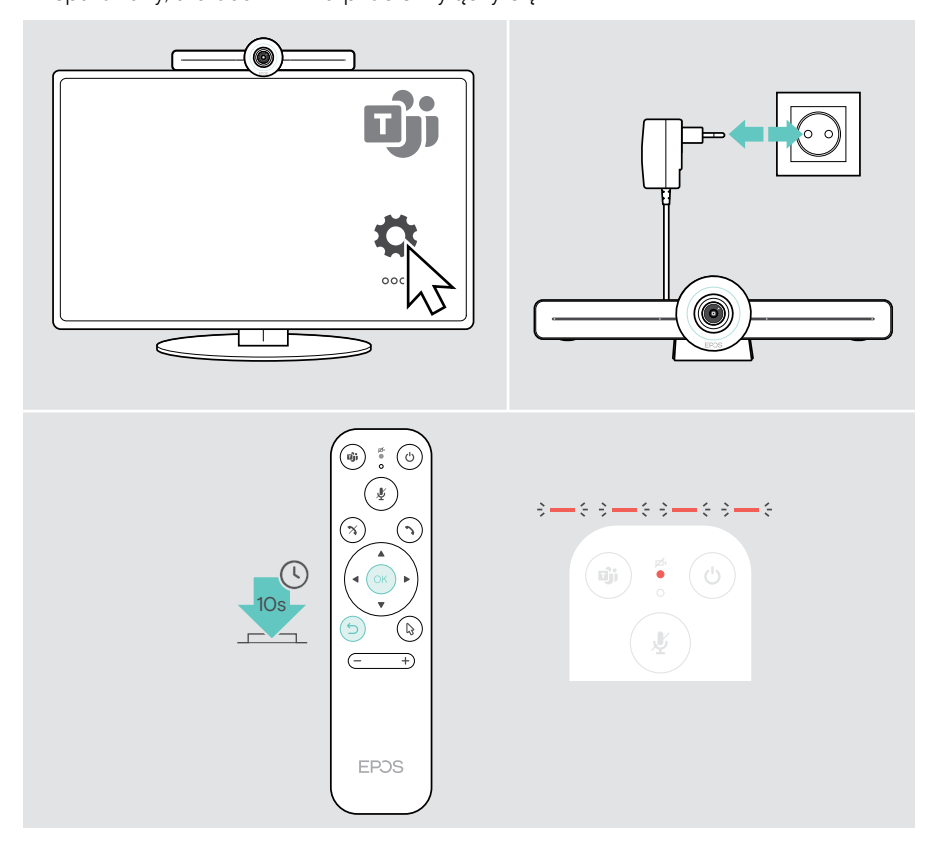

# **EPOS**

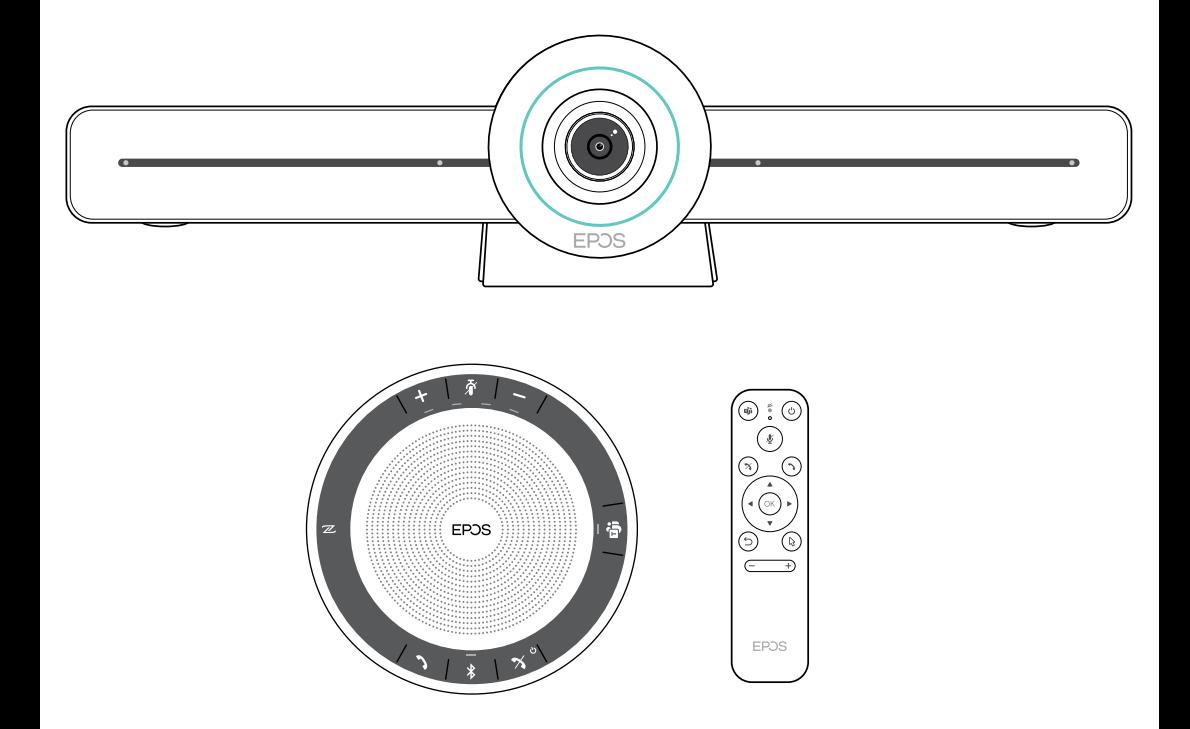

## DSEA A/S

Kongebakken 9, DK-2765 Smørum, Denmark eposaudio.com

Publ. 02/23, A04